**Проводная система управления конференц-связью с функцией видео слежения**

# Руководство по эксплуатации

itsolutions.r

Руководство по эксплуатации может быть изменено в любое время без предварительного уведомления.

В руководстве содержится максимально возможный объем необходимой информации. Если что-либо непонятно, неправильно или пропущено, немедленно обращайтесь к нам. Компания не несет ответственности за все повреждения и убытки, произошедшие без запроса. Для проверки и технического обслуживания обращайтесь к авторизованным дистрибьюторам через дилера, у которого был приобретен продукт. Компания не несет ответственность за убытки или повреждение, произошедшие при проверке и техническом обслуживании устройства неквалифицированным персоналом.

Данное руководство по эксплуатации включает описание нескольких типов микрофонов и приемников. Перед началом работы обращайтесь к соответствующему разделу. Храните руководство для последующего использования.

# **Оглавление**

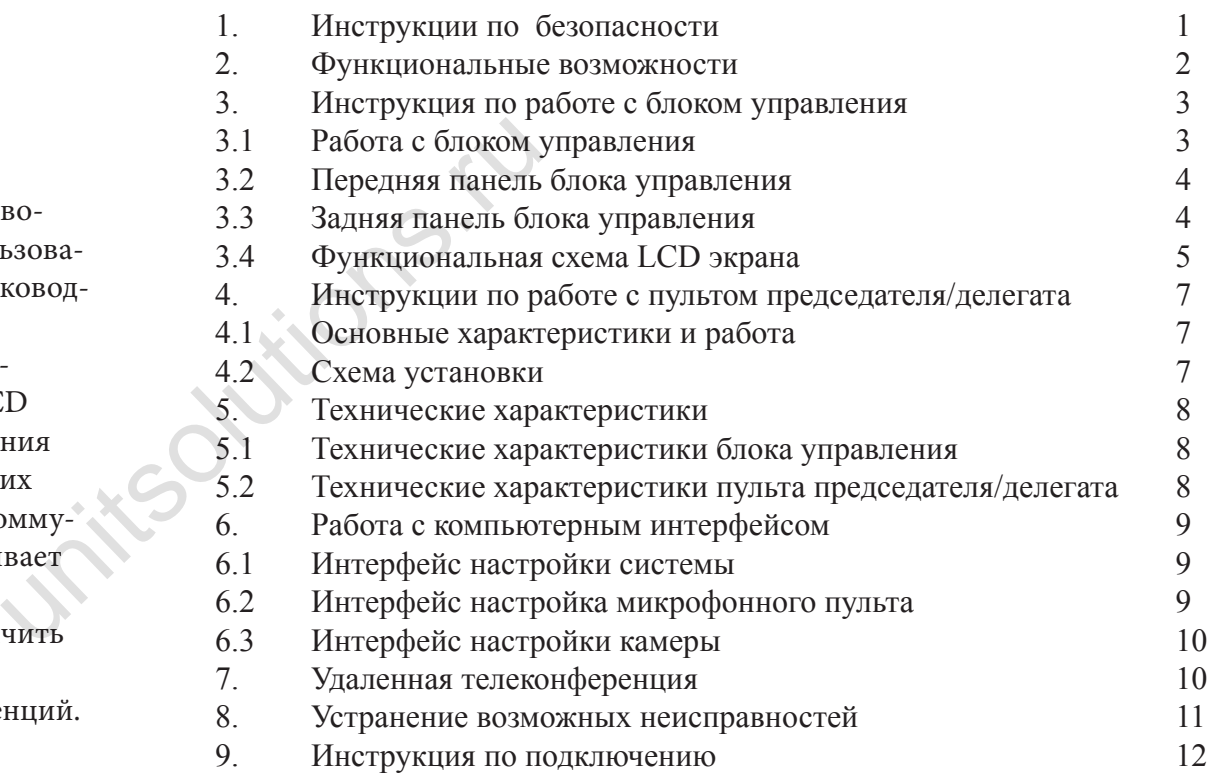

## **Введение**

Благодарим Вас за приобретение профессиональной проводной конференц-системы BKR. Для полноценного использования продукта настоятельно рекомендуется прочитать руководство по эксплуатации перед началом работы.

Данная серия профессиональных проводных систем конференц-связи оборудована сенсорными клавишами и LCD экраном на передней панели для управления и отображения рабочего статуса системы. Выбор одного из шести рабочих режимов осуществляется более интуитивно и удобно. Коммутируемое подключение в этой серии продуктов обеспечивает простую инсталляцию и стабильные характеристики. Коммутируемое подключение позволяет свободно увеличить количество подключаемых устройств.

Подходит для различных вариантов собраний и конференций.

# **1. Инструкции по безопасности**

- •Прочитайте руководство по эксплуатации
- Сохраните руководство для последующего обращения к нему.
- Следуйте всем инструкциям в руководстве по эксплуатации.
- • Не устанавливайте оборудование рядом с источниками тепла (радиторы, камины или другие устройства, излучающие тепло). Если продукт не планируется использоваться в течение длительного времени, извлеките из него батареи. Не роняйте и не бросайте пульт. Это может привести к его повреждению.
- • Уточните напряжение питания. Для подключения продукта может быть использовано только указанное в руководстве напряжение питания.
- • Используйте только те аксессуары, которые рекомендованы производителем.
- Не разбирайте устройство. Если устройство будет разобрано пользователем самостоятельно, оно будет лишено гарантийных обязательств. При возникновении проблем с продуктом, обращайтесь к профессиональному механику или местному дилеру.
- При необходимости замены компонентов, используйте оригинальные компоненты, производимые нашей компанией.
- • Для обеспечения соответствующей вентиляции оставляйте вокруг устройства свободное пространство 30 мм. Не закрывайте вентиляционные отверстия газетой, одеждой, шторами и т. д.
- Не устанавливайте устройство рядом с открытым пламенем или водой.
- При наличии на устройстве предупреждающей маркировки, монтаж может быть выполнен только квалифицированным специалистом.
- Использованные батарейки отправляйте на переработку.
- Устройство может быть использовано в тропических и средних широтах.
- Безопасная эксплуатация устройства допустима на высоте не более 2000 метров над уровнем моря.

# **2. Функциональные возможности**

- 1. Современный канал передачи цифровых данных, стабильность передачи данных, хорошая защита от помех, высокое качество звука, подходит для любого места проведения конференции.
- 2. Использование экранированного кабеля увеличивает защиту от помех.
- 3. Блок управления имеет четыре выхода, на которые может быть подключено одновременно 60 микрофонных пультов. На каждом канале может быть подключено до 20 микрофонных пультов. Также возможно подключение к модулю расширения и подключение на один выход до 60 микрофонных пультов. идиторы, ками-<br>
идиторы, ками-<br>
ие планируется 3. Блок управления имеет чело батареи. Не менно 60 микрофонных пультов. Также<br>
ению.<br>
2. Использования имеет чело и крофонных пультов. Также<br>
изводителем.<br>
4. В данном устро
	- 4. В данном устройстве реализована функция видео слежения в режиме реального времени, поддержка четырех полосного входа видео сигнала, 2-х полосного выхода видео сигнала.
	- 5. Блок управления поставляется с программным обеспечением, которое может быть использовано для соединения с компьютером и управления всеми функциями конференц-системы.
	- 6. Встроенный интерфейс ввода-вывода телефонного соединения, для обеспечения ввода и вывода речевого сигнала и управления удаленной телеконференцией, поддержки телефонного соединения и набора номера.
	- 7. В блоке управления используется большой LCD дисплей 240 х 128 точек для отображения установок, меню и обеспечения простой и понятной работы.
	- 8. Блок управления имеет 7 режимов конференции: режим председателя, первым выступает, подключившийся раньше всех, первым выступает, подключившийся позже всех, режим распределения выступления участников конференции, режим одновременной речи нескольких участников, режим докладчика принудительный вызов на трибуну.
	- 9. На задней панели блока управления имеется кнопка обратной связи. Кнопка может быть использована для предотвращения шума, увеличения уровня громкости, увеличения рабочего расстояния для микрофонного пульта, высококачественного воспроизведения звука.
	- 10. Блок управления оборудован разъемом XLR, 6.3 мм аудио разъемом и тремя выходными разъемами RCA для подключения к различным типам аудио оборудования.
	- 11. Блок управления имеет функцию автоматического отключения звука, схему уменьшения масштабирования, функцию уменьшения влияния механизма переключения, что позволяет избежать импульсных помех и атмосферных шумов даже при повреждении усилительного оборудования и динамиков.
	- 12. Имеется удобная функция для записи конференций.

## **3. Инструкция по работе с блоком управления 3.1 Инструкция по работе с блоком управления**

1. Подключите пульты с помощью кабелей. Соедините первые пульты с блоком управления с помощью управляющего кабеля.

2. Подключите кабель питания к блоку управления и нажмите на кнопку питания. Блок управления включится, прозвучит звуковой сигнал «di», световое кольцо на микрофоне мигнет несколько раз во время выполнения проверки системы. На LCD экране будут показаны рабочие характеристики в режиме реального времени.

3. Нажмите ENTER для входа в меню настроек. Затем нажмите кнопку вверх «A» или вниз для установки необходимого режима и его настройки. Нажмите ESC для выхода.

#### 1 Режим конференц-связи

1. Режим FIFO (режим простой очередности): Возможен выбор от 1 до 6 одновременно говорящих ораторов. Этот режим означает, что после достижения предельного количества ораторов, последний включенный микрофон будет отключать первый микрофон (например, установите количество выступающих - 3. Всего имеется четыре микрофона А, В, С, В. Микрофон А включается первым. После включения четвертого микрофона D, первый микрофон А будет автоматически отключен).

2. Режим LIMIT: выбор количества ораторов от 1 до 6. Это означает, что количество одновременно включенных микрофонов может быть от 1 до 6 (исключая микрофон председателя).

3. Режим FREE: означает, что количество одновременно выступающих ораторов не ограничено. По умолчанию на включенной клавише N.

4. Режим CHAIRMAN: номер оратора по умолчанию включается клавишей N. Этот режим означает, что может говорить только председатель.

5. Режим LIFO: Last in first out. Возможен выбор ораторов от 1 до 6. Этот режим означает, что после достижения предельного количества ораторов, последний подключенный микрофон отключает микрофон, включенный перед ним (например: установите количество ораторов 3. Будут использованы микрофоны А, В, С, Д. При подключении последнего микрофона D, третий включенный ранее микрофон С будет автоматически выключен).

6. Режим докладчика: означает включение для выступления только одного микрофона.

7. РежимApply forspeech mode: Все делегаты могут говорить только после разрешения председателя. Номер микрофона делегата может быть установлен от 1 до 6.

2 Номер микрофона: 1 - 6 человек или N человек. N означает, что могут говорить все. Выбор из 7 режимов конференции.

3 Уровень громкости входа: нажмите VOL+ для увеличения громкости.

4 Уровень громкости выхода: нажмите VOL- для уменьшения громкости.

5 Телеконференция: используется для начала удаленной телеконференции. Опция включения и выключения удаленной конференции.

6 Настройка устройства

1. Размещение устройства:

Номер камеры: Один блок управления может поддерживать до 4 камер. Для установки количества камер от 000 до 003 используйте клавишу со стрелкой влево или вправо.

Точка предустановки: Один блок управления поддерживает до 255 точек предустановок.

При входе в интерфейс размещения пульта, на всех микрофонах, подключенных к базовому устройству, будут мигать световые кольца и индикатор кнопки. По умолчанию, при условии использований одной и той же камеры (например 000), установите номер камеры в основном устройстве, начальное значение точки предустановки по умолчанию 001. Нажмите на клавишу разговора первого устанавливаемого пульта. Выключение индикатора справа и индикатора разговора означает, что установка размещения первого пульта завершена. В этот момент на LCD экране главного устройства высветится значение NO. 002. Нажмите кнопку включения разговора второго пульта для завершения настроек размещения для него. Остальные пульты могут быть установлены аналогичным способом. Если Вы хотите установить другую камеру, измените значение в блоке управления.

Обнуление устройства: очистка всех данных устройства

# **3.2 Передняя панель блока управления**

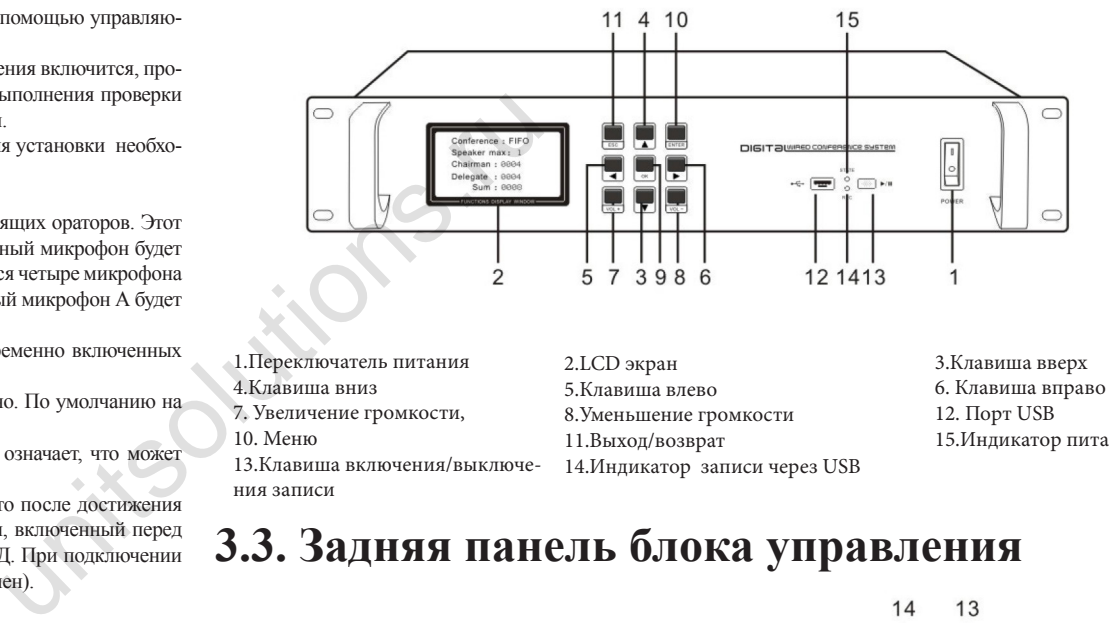

10. Меню 13.Клавиша включения/выключения записи

11.Выход/возврат 14.Индикатор записи через USB 6. Клавиша вправо . 9. ОК 15.Индикатор питания USB

## **3.3. Задняя панель блока управления**

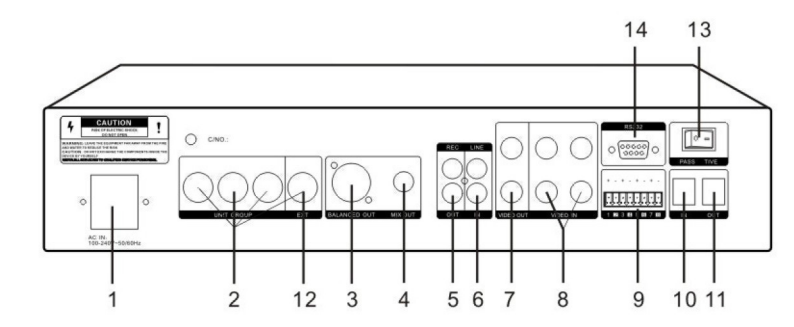

1. Разъем питания

- 2. Подключение микрофона
- 3. Симметричный аудио выход
- 4. 6.3 несимметричный аудио выход
- 5. RCA выход

6. RCA вход 7. Видео выход 8. Видео вход

9. Порт управления камерой RS485 10. Вход телефонного соединения

13. Кнопка функции устранения шумов 14. Порт PC RS232

нения

11. Выход телефонного соеди-

12. Интерфейс расширения

**Цифровая проводная конференц-система Цифровая проводная конференц-система**

**3.4 Схема работы LCD дисплея** Conference: FREE Menu Outputvol VideoSet 1. Conference Speaker max: N 1. VideoModify 2. Speaker Chairman: 0004 VOL: \_\_\_\_\_\_\_\_\_\_\_ 2. ComProtocol Delegate : 0004 3. Inputvol 3. BallReset Sum: 0008 4. Outputvol 100% Pисунок 11: Установка уровня г<br>
ного сигнала<br>
Рисунок 12: Установка уровня г<br>
ного сигнала<br>
Рисунок 12: Установка уровня г<br>
Френ С<br>
Рисунок 13: Установка телеконф Рисунок 11: Установка уровня громкости выход-Рисунок 17: Настройка камеры Рисунок 5 Режим Free Menu ного сигнала 5. Language Conference: C.ONLY BallAdr: 000 PresetNum: 001 6. Unitset Speaker max: N 7. Videoset **ESC**  $\bullet$ **SET** Chairman: 0004 SAVE ¢  $\rightarrow$ Delegate : 0004 Sum: 0008 Ŧ  $\overline{\mathbf{u}}$ L Рисунок 1: Настройка меню Рисунок 18: Регулировка видео сигнала Рисунок 6: Режим председателя Рисунок 12: Установка уровня громкости входного сигнала Conference: LIFO Conference VideoModify 1. FIFO Speaker max: 1 BallAdr: **BBB** 2. LIMIT Chairman: 0004  $\ddot{\phantom{0}}$ PresetNum: 001 3. FRER Delegate : 0004 4. C. ONLY DelPreset Sum: 0008 Рисунок 19: Регулировка видео сигнала Рисунок 7: Режим LIFO Рисунок 13: Установка телеконференции Conference 5. LIFO ComProtocol Conference: U.SINGLE 6. U. SINGLE 1. PELCO-D Speaker max: 1 1. AllotUnit 7. Apply  $2.$  PELCO-P Chairman: 0004 2. UnitReset 3. VISCA Delegate : 0004 Sum: 0008 Рисунок 2: Установка режима Рисунок 20: Протокол соединения Рисунок 14: Настройка устройства Рисунок 8: Режим Vies to answer mode разговора Conference: FIFO Conference: Apply AllotUnit **BallReset** Speaker max: 1 Speaker max: 1 BallAdr: **BBB** Sure Chairman: 0004 Chairman: 0004 PresetNum: 001 Delegate : 0004 Delegate : 0004 Sum: 0008 Sum: 0008 Рисунок 15:Размещение устройства **School Coll** Рисунок 9: Apply for speech mode Рисунок 21: Подтверждение протокола Рисунок 3: Режим FIFO соединения Conference: LIMIT Speaker UnitReset Speaker max: 1 Sure Chairman: 0004  $\mathbf{1}$ ٠ Delegate : 0004 Sum: 0008 Рисунок 10: Установка номера динамика Рисунок 4: Режим ограничения разговора Рисунок 16 Обнуление устройства

 $\overline{6}$  6  $\overline{6}$  6  $\overline{6}$  6

## **4. Инструкция по работе с пультом председателя/делегата 4.1 Функции и работа**

1. Соедините базу микрофона с микрофоном, подключите кабель между микрофоном и блоком управления.

2. Включите переключатель разговора на пульте председателя, загорится световое кольцо и устройство будет готово к работе.

3. Нажмите клавишу приоритета пульта председателя для отключения микрофонов всех делегатов.

4. Нажмите переключатель разговора один раз для выключения микрофона.

5. Блок управления имеет выход для наушников и ручку регулировки громкости.

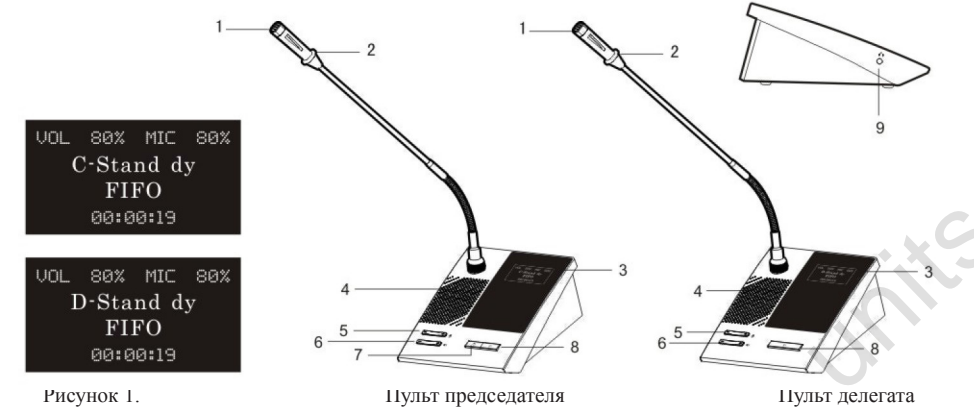

1. Микрофон 2. Индикатор работы 3.LCD экран 4.Динамик 5. Клавиша регулировки входного уровня громкости микрофона 6. Клавиша регулировка выходного уровня громкости динамика 7. Клавиша приоритета 8. Переключатель разговора 9. Разъем аудио выхода

## **4.2 Схема установки**

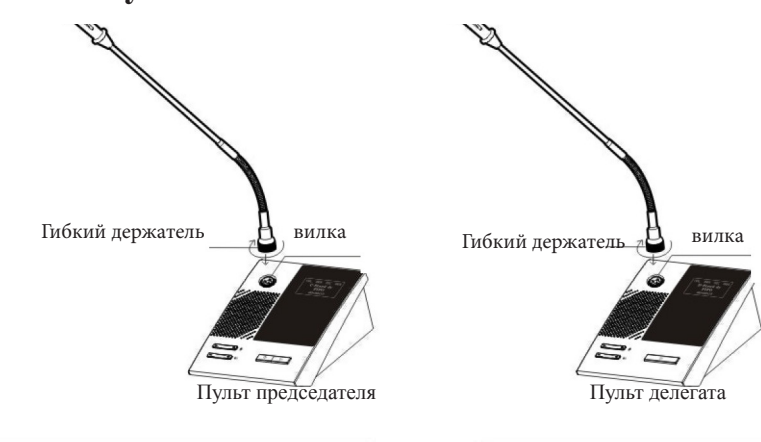

## **3. Параметры 5.1 Технические характеристики блока управления**

Источник питания: AC 100-240 В~50/60 Гц Сопротивление выхода: RAC:200DLINE:200D Сопротивление входа: LINE :50K.QPBIN:50KD Отношение сигнал/шум: 100 дБ (1 кГц THD1%) Размер корпуса:  $480X360X85$  мм<br>Aксессуары:  $10$  м 8P экраниро

 BALANCE: 300D UNBALANCE: 400Q 10 м 8P экранированный кабель

#### **5.2 Технические характеристики пульта председателя/ пульта делегата**

Тип Характеристика диаграммы направленности Частотная характеристика Чувствительность Входное напряжение Минимальное сопротивление входа Отношение сигнал/шум Расстояние до микрофона Разъем выхода Разводка входа и выхода, Длина микрофона Размер Вес. Рабочая температура EXERUISTER EXERUISTER SECTED AND RESERVED TRIMINAL SECTION CONTINUIST ARE CONSUMING A RECOCCUPLENT AND MANUFACTURE TRIMINAL SURFACTOR SECTIONS AND MANUFACTURE CONTENT OF A SUPERFECT OF A SUPERFECT OF A SUPERFECT OF A SUPE

Емкостное сопротивление Однонаправленная, кардиоидная 30 Гц -18 кГц -43±2 дБ @l кГц DC 9 В(Питание от основного устройства) 1KQ >68 дБ 30 см 8P разъем 2.1M 8P экранированная линия 440 мм 125x165x65 мм 0,8 кг -20°C-70°C

7 and 2008 and 2008 and 2008 and 2008 and 2008 and 2008 and 2008 and 2008 and 2008 and 2008 and 200

### **6. Работа с компьютерным интерфейсом**

После установки диска с программным обеспечением в привод компьютера, откройте папку SETUP и выполните установку. Затем откройте программное обеспечение «wired conference system 1.0.». Пользователь может настроить функции на экране настройки.

#### **6.1 Интерфейс настройки системы**

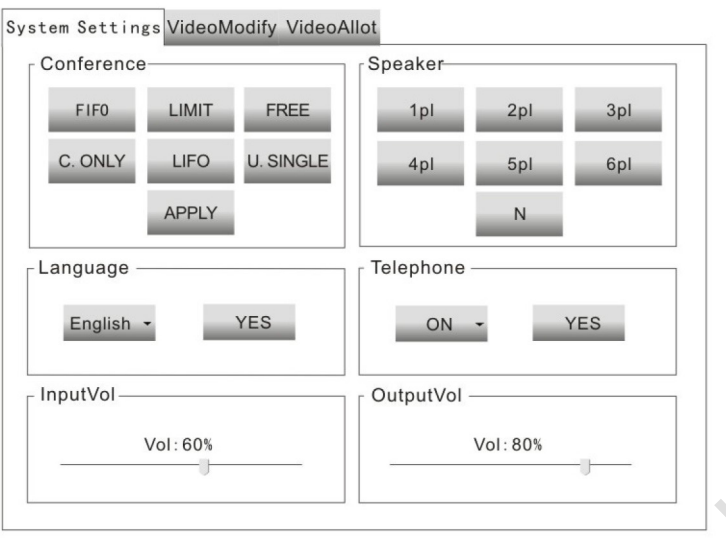

#### **6.2 Интерфейс настройки микрофонного пульта**

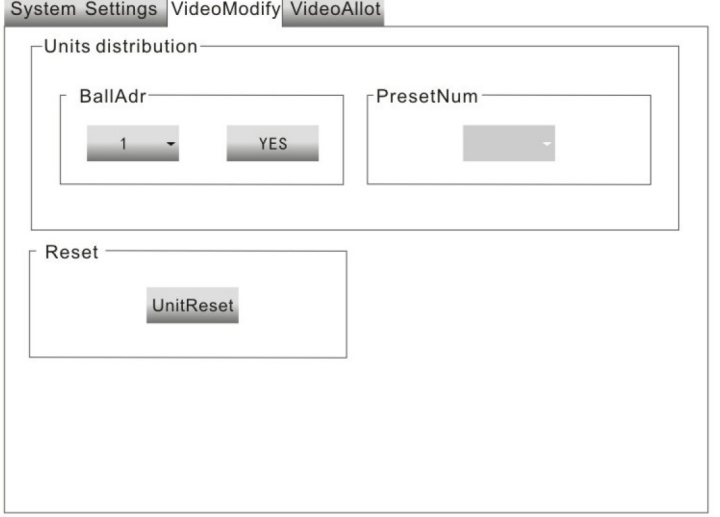

#### **6.3 Интерфейс настройки камеры**

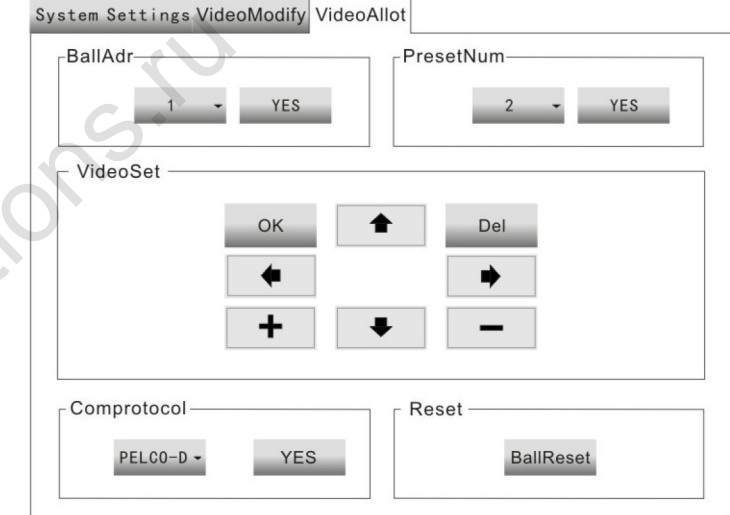

## **7. Удаленная телеконференция**

 $x_1^{\text{max}}$ 

1. Подключите телефон и телекоммуникационный сигнал к базовой системе. Удостоверьтесь в том, что соединение выполнено нормально и отрегулируйте усиление до нужного уровня.

2. Используйте номер IP телефонии для подключения к номеру телефона. Выберите на базовом устройстве режим телеконференции, отрегулируйте уровень громкости, после того, как телефонная трубка будет повешена, можно начинать общение друг с другом. 3. После завершения телеконференции, функции телефонии могут быть восстановлены.